# Configurazione del bridging del modem via cavo

### Sommario

[Introduzione](#page-0-0) [Operazioni preliminari](#page-0-1) **[Convenzioni](#page-0-2) [Prerequisiti](#page-0-3)** [Componenti usati](#page-0-4) **[Configurazione](#page-1-0)** [Esempio di rete](#page-1-1) **[Configurazione](#page-1-2) [Verifica](#page-4-0)** [Informazioni correlate](#page-4-1)

### <span id="page-0-0"></span>Introduzione

In generale, i bridge operano al livello di collegamento dati (livello 2) del modello di riferimento OSI (Open System Interconnection). Un bridge filtra, inoltra o inoltra un frame in ingresso in base all'indirizzo MAC (Media Access Control) di tale frame.

Il bridging è la configurazione predefinita che i modem via cavo ottengono quando sono in linea.

Nelle applicazioni di bridging, il router di accesso ai cavi Cisco serie uBR900 funziona come un bridge trasparente per un massimo di 254 dispositivi sulla porta Ethernet con software Cisco IOS® versione 12.0.5T1 e successive. Le versioni precedenti del software Cisco IOS supportano un massimo di tre dispositivi sulla porta Ethernet del router Cisco serie uBR900.

Questa configurazione è stata testata con un uBR904 con software Cisco IOS versione 12.0(7)T e con software Cisco IOS versione 12.1(2)T.

# <span id="page-0-1"></span>Operazioni preliminari

#### <span id="page-0-2"></span>**Convenzioni**

Per ulteriori informazioni sulle convenzioni usate, consultare il documento [Cisco sulle convenzioni](//www.cisco.com/en/US/tech/tk801/tk36/technologies_tech_note09186a0080121ac5.shtml) [nei suggerimenti tecnici](//www.cisco.com/en/US/tech/tk801/tk36/technologies_tech_note09186a0080121ac5.shtml).

#### <span id="page-0-3"></span>**Prerequisiti**

Non sono previsti prerequisiti specifici per questo documento.

#### <span id="page-0-4"></span>Componenti usati

Le informazioni fornite in questo documento si basano sulle versioni software e hardware riportate di seguito.

- Un uBR904 con software Cisco IOS versione 12.0(7)T
- Cisco uBR723 con software Cisco IOS versione 12.1(2)T

### <span id="page-1-0"></span>**Configurazione**

#### <span id="page-1-1"></span>Esempio di rete

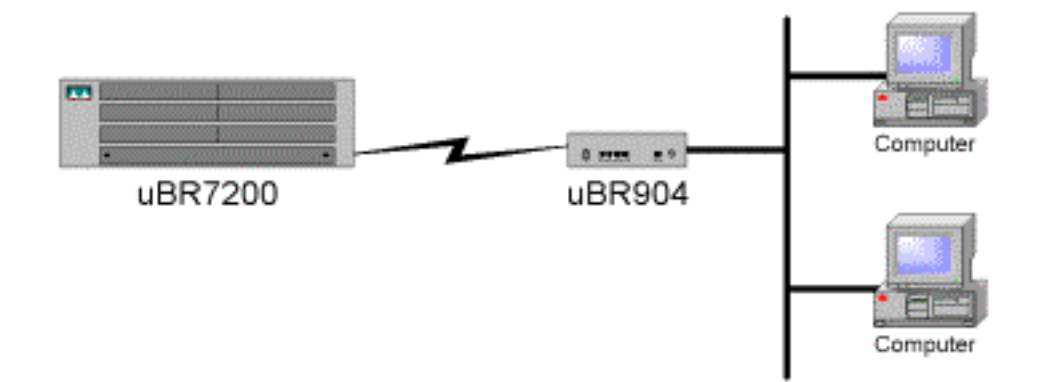

#### <span id="page-1-2"></span>**Configurazione**

Nota: per ulteriori informazioni sui comandi menzionati in questo documento, usare lo [strumento di](//tools.cisco.com/Support/CLILookup/cltSearchAction.do) [ricerca dei comandi](//tools.cisco.com/Support/CLILookup/cltSearchAction.do) (solo utenti [registrati](//tools.cisco.com/RPF/register/register.do)).

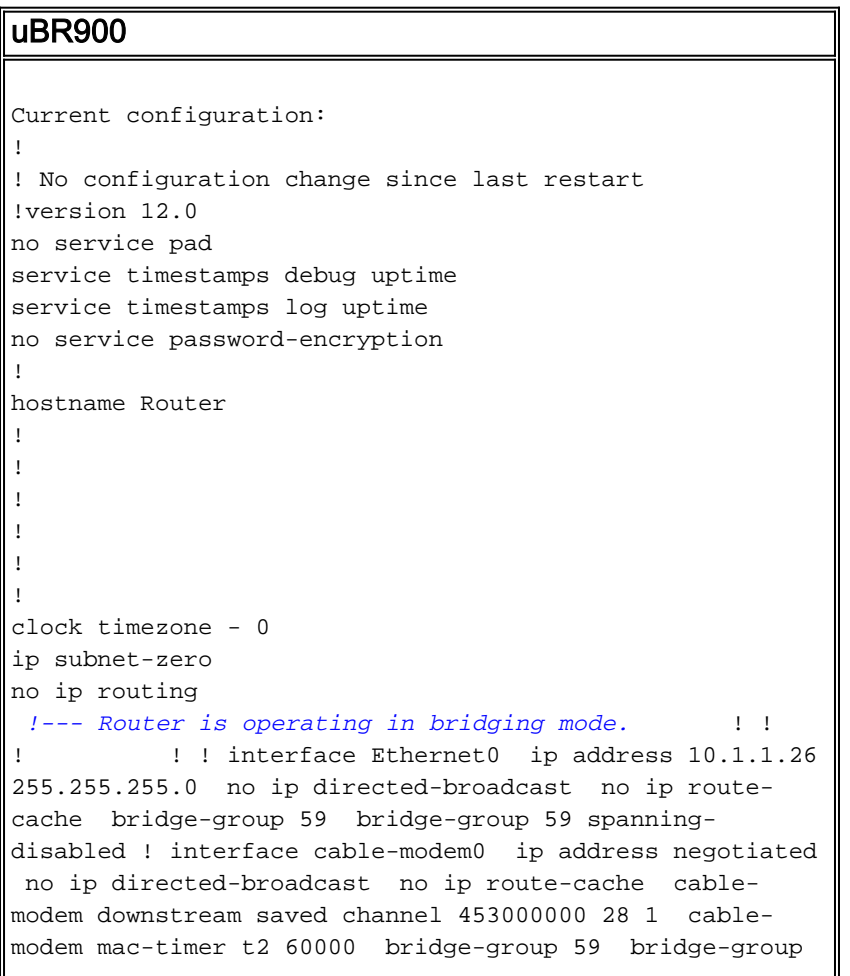

59 spanning-disabled ! ip default-gateway 10.1.1.10 ip classless no ip http server ! ! ! line con 0 transport input none line vty 0 4 ! end Router#

Nota: la configurazione precedente è stata ottenuta dopo l'accensione del modem via cavo e il raggiungimento dello stato online. Non sono state apportate modifiche alla configurazione rispetto ai valori predefiniti. Notare anche che nelle versioni precedenti di Cisco IOS, l'interfaccia del cavo mostrerà un indirizzo IP effettivo, a differenza di "indirizzo IP negoziato".

```
uBR7200
Current configuration:
!
! Last configuration change at 16:55:41 UTC Mon Nov 20
2000
! NVRAM config last updated at 16:55:12 UTC Mon Nov 20
2000
!
version 12.1
service timestamps debug uptime
service timestamps log uptime
no service password-encryption
!
hostname sniper
!
boot system flash ubr7200-ik1s-mz_121-2_T.bin
no logging buffered
enable password cisco
!
no cable qos permission create
no cable qos permission update
cable qos permission modems
!
!
! 
ip subnet-zero
no ip domain-lookup
!
no lane client flush
!
!
!
!
interface FastEthernet0/0
 no ip address
 shutdown
 half-duplex
!
interface Ethernet1/0
 ip address 172.17.110.139 255.255.255.224
!
interface Ethernet1/1
 no ip address
 shutdown
!
interface Ethernet1/2
 no ip address
 shutdown 
! 
interface Ethernet1/3
 no ip address
```

```
 shutdown 
! 
interface Ethernet1/4
 no ip address
 shutdown 
! 
interface Ethernet1/5
 no ip address
 shutdown 
! 
interface Ethernet1/6
 no ip address
 shutdown 
! 
interface Ethernet1/7
 no ip address
 shutdown 
! 
interface Cable2/0
 ip address 10.10.1.1 255.255.255.0 secondary
 ip address 10.1.1.10 255.255.255.0
 no keepalive
 cable downstream annex B
  cable downstream modulation 64qam
  cable downstream interleave-depth 32
  cable downstream frequency 451250000
 cable upstream 0 frequency 28000000
 cable upstream 0 power-level 0
 no cable upstream 0 shutdown
 cable upstream 1 shutdown
 cable upstream 2 shutdown
  cable upstream 3 shutdown
 cable upstream 4 shutdown
 cable upstream 5 shutdown
 cable dhcp-giaddr policy
 cable helper-address 172.17.110.136
! 
interface Cable3/0
 no ip address
 no keepalive
  shutdown 
 cable downstream annex B
  cable downstream modulation 64qam
 cable downstream interleave-depth 32
  cable upstream 0 shutdown
  cable upstream 1 shutdown
  cable upstream 2 shutdown
 cable upstream 3 shutdown
 cable upstream 4 shutdown
 cable upstream 5 shutdown
! 
ip classless
ip route 0.0.0.0 0.0.0.0 172.17.110.129
no ip http server
! 
! 
line con 0
exec-timeout 0 0
 transport input none
line aux 0
line vty 0
 exec-timeout 0 0
```

```
 password cisco
 login 
line vty 1 4
 password cisco
 login 
! 
end
```
# <span id="page-4-0"></span>**Verifica**

Nota: alcuni comandi show sono supportati dallo [strumento Output Interpreter](https://www.cisco.com/cgi-bin/Support/OutputInterpreter/home.pl) (solo utenti [registrati\)](//tools.cisco.com/RPF/register/register.do); lo strumento permette di visualizzare un'analisi dell'output del comando show.

Per verificare il corretto funzionamento, immettere il comando show cable modem su Cisco uBR7200. In questo modo viene elencato lo stato dei modem via cavo collegati a Cisco uBR7200. Di seguito è riportata una schermata di output tratta dal router uBR7200:

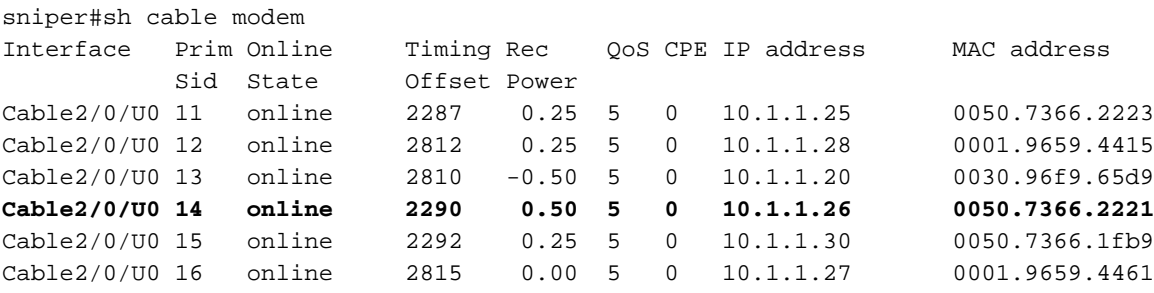

Se lo stato non è "online", è necessario risolvere il problema. Dal Cisco uBR900, è possibile immettere debug cable-modem mac log in modalità dettagliata. Per ulteriori informazioni sulla risoluzione dei problemi, veder[e](//www.cisco.com/warp/customer/109/troubleshooting_cm_online.html) [Risoluzione dei problemi relativi ai modem cablati uBR non in](//www.cisco.com/warp/customer/109/troubleshooting_cm_online.html) [linea](//www.cisco.com/warp/customer/109/troubleshooting_cm_online.html).

# <span id="page-4-1"></span>Informazioni correlate

- [Pagina di supporto dei cavi](//www.cisco.com/web/psa/products/index.html?c=268439477&sc=276667589&referring_site=bodynav)
- [Funzioni di bridging e routing per il modem cablato Cisco uBR904](//www.cisco.com/en/US/docs/ios/11_3/feature/guide/ubr904fm.html?referring_site=bodynav)
- [Risoluzione dei problemi relativi ai modem cablati uBR non in linea](//www.cisco.com/warp/customer/109/troubleshooting_cm_online.html?referring_site=bodynav)
- [Supporto tecnico Cisco Systems](//www.cisco.com/en/US/customer/support/index.html?referring_site=bodynav)